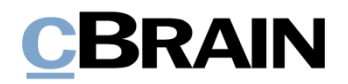

# **F2** Opdateringstillæg

6.2.0.49834

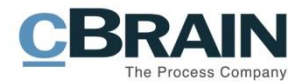

# **Nyheder og ændringer i F2 6.2.0.49834**

Kære F2-bruger

Velkommen til dette opdateringstillæg til cBrain F2.

Opdateringstillægget dækker over nyheder og optimeringer foretaget i version 6.2.0.49834.

Vi har i denne opdatering udvidet og forbedret mulighederne i F2 på følgende områder:

#### **F2 Desktop**

- [Ensrettede navne på skriverettigheder](#page-2-0)
- [Ikonskifte ved besvarelse og videresendelse af akter](#page-2-1)
- [Administrator](#page-2-2)
	- o [Deaktiver hele knuder i værdilister](#page-2-3)
	- o [Fjern sikkerhedsgrupper med fuld skriveadgang](#page-2-4)
	- o ["Roller" kan kun tilgås fra "Enheder og brugere"](#page-2-5)

#### **F2 Aktindsigt, Avanceret**

[Flere konfigurationsmuligheder for aktindsigtsrapporter](#page-4-0)

#### **F2 Fraser, Avanceret**

[Udvidet tegnunderstøttelse](#page-4-1)

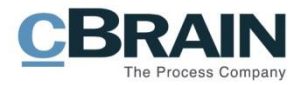

# **F2 Desktop**

### <span id="page-2-0"></span>**Ensrettede navne på skriverettigheder**

Navngivning af skriverettigheder på akter er blevet ændret flere steder, så rettighederne benævnes "Læseadgang", "Skriveadgang til dokumenter" og "Fuld skriveadgang". Rækkefølgen er desuden justeret, så de optræder fra mindst til mest vidtgående.

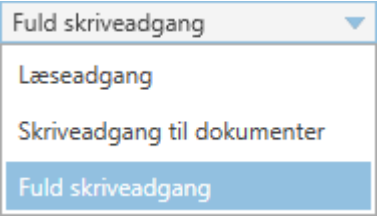

**Figur 1: Eksempel på skriverettigheders rækkefølge**

### <span id="page-2-1"></span>**Ikonskifte ved besvarelse og videresendelse af akter**

Aktikonet samt statustekst i hoved- og aktvinduet viser nu, om akten er videresendt eller besvaret, uanset hvem der har udført handlingen. Det vil sige, at ikonet  $\boxtimes$  vises

på en besvaret akt, og ikonet  $\boxtimes$  vises på en videresendt akt, også når det er en anden bruger, der har behandlet akten.

### <span id="page-2-2"></span>**Administrator**

#### <span id="page-2-3"></span>**Deaktiver hele knuder i værdilister**

Når et værdilistelement deaktiveres, bliver alle elementer, der ligger under elementet i elementtræet, også deaktiveret. Det betyder, at alle værdilisteelementer under en knude bliver de- eller genaktiveret, når brugeren via højrekliksmenuen de- eller genaktiverer selve knuden.

#### <span id="page-2-4"></span>**Fjern sikkerhedsgrupper med fuld skriveadgang**

Hvis en bruger har skriveadgang til en akt eller en sag, kan brugeren fjerne eventuelle sikkerhedsgrupper, der er tilknyttet akten eller sagen. Det er også muligt at fjerne sikkerhedsgrupper, som brugeren selv ikke er medlem af.

#### <span id="page-2-5"></span>**"Roller" kan kun tilgås fra "Enheder og brugere"**

Fanen "Roller" i dialogen "Egenskaber for brugeren [brugernavn]" kan som standard kun tilgås fra menupunktet "Enheder og brugere". Desuden kan redigering af enheder og brugere nu kun foretages via dette menupunkt. Se figuren nedenfor. Adgang til fanen "Roller" fra andre dialoger, såsom partsstamkortet, kan konfigureres i samarbejde med cBrain.

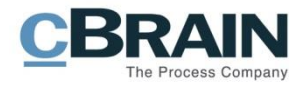

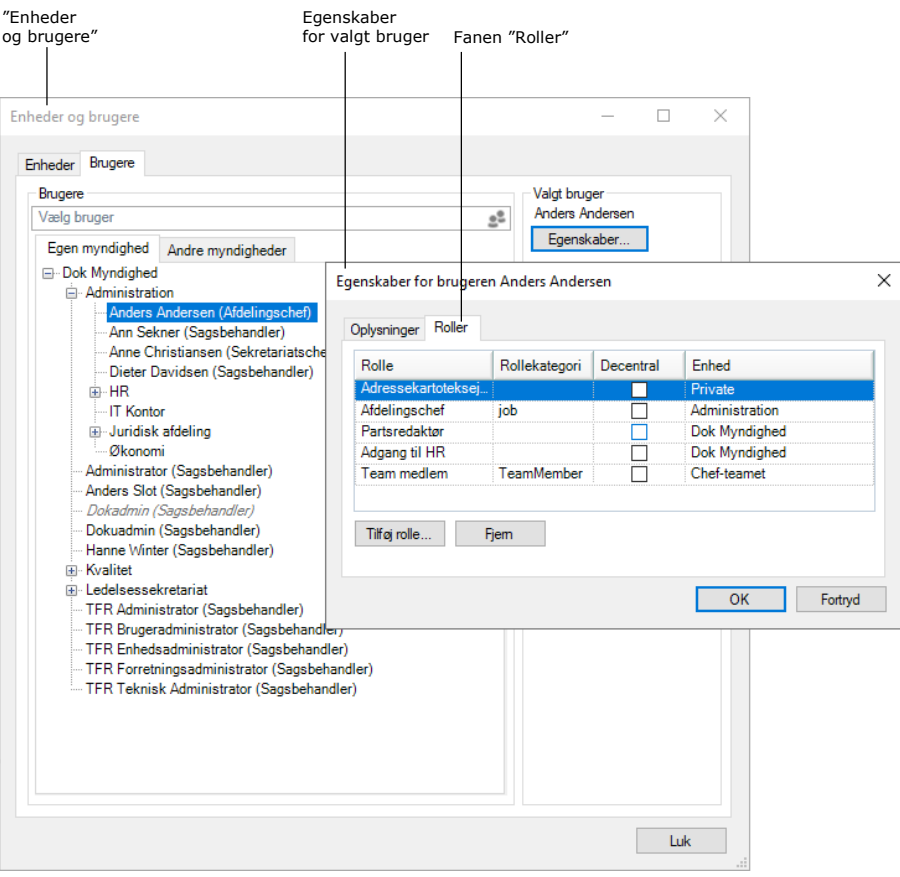

**Figur 2: Adgang til fanen "Roller"**

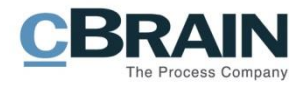

## **F2 Aktindsigt, Avanceret**

### <span id="page-4-0"></span>**Flere konfigurationsmuligheder for aktindsigtsrapporter**

Det er nu muligt for organisationen at konfigurere følgende i samarbejde med cBrain:

- Medtag en forside med en indholdsfortegnelse i en aktindsigtsrapport.
- Vælg mellem flere forskellige aktindsigtsskabeloner.
- Indsæt sidetal i en aktindsigtsrapport. Formatet på sidetal kan desuden konfigureres.
- Vis sidetal i en aktindsigtsrapport som romertal.
- Bestem formatet på bogmærker for titler på akter, sager, dokumenter, bestillinger og påtegninger i en aktindsigtsrapport. Bogmærkerne kan også udelades.
- Indsæt et bogmærke for en gruppering af akter uden sag i en aktindsigtsrapport.

# **F2 Fraser, Avanceret**

### <span id="page-4-1"></span>**Udvidet tegnunderstøttelse**

Det er muligt at oprette fraser, der f.eks. indeholder de tyske bogstaver ä, ö, ü og ß. Det skyldes, at navne på fraser nu understøtter alle tegn i .NET-platformens kategori \w, som omfatter de følgende UniCode-kategorier: Ll, Lu, Lt, Lo, Lm, Mn, Nd, Pc.